Published on Sake.in.th (https://sake.in.th)

## [ลง Sesame เพื่อเก็บ Semantic Information](https://sake.in.th/blog/%E0%B8%A5%E0%B8%87-sesame-%E0%B9%80%E0%B8%9E%E0%B8%B7%E0%B9%88%E0%B8%AD%E0%B9%80%E0%B8%81%E0%B9%87%E0%B8%9A-semantic-information) **[1]**

เขียนโดย <u>[sake](https://sake.in.th/users/sake)</u> [2] เมื่อ 2010-12-21 14:57

Sesame (น่าจะอ่านว่า ซีซามี ) เป็น RDF database management systems ไว้เก็บพวก RDF OWL อะไรซักอย่างนี่ล่ะครับ :P เอาเป็นว่า ผมจะเก็บข้อมูล RDF แล้วก็ อยากใช้ SPARQL ด้วย เลยลงดู ว่าเป็นยังไงครับ ไม่รู้ว่าจะออกมายังไง ==''

1. โหลด sesame 2.3<http://www.openrdf.org/download.jsp> [3]

2. แตกไฟล์ออกมา

- 1. tar zxvf openrdf-sesame-2.3.2-sdk.tar.gz
- 3. ลง tomcat เพราะ sesame มีทั้งส่วนที่เป็น servlet เลยต้องใช้ tomcat และส่วนที่เป็น command line
	- 1. sudo apt-get install tomcat6 tomcat6-admin tomcat6-docs tomcat6-user

4. แก้ config ของ tomcat sudo vi /etc/tomcat6/tomcat-users.xml เพิ่ม user sudo vi /etc/tomcat6/tomcat-users.xml

sudo /etc/init.d/tomcat6 restart

- 5. ทดสอบ เข้าไปที่ <http://localhost:8080/manager/html> [4]
- 6. ทำการ deploy ตัว servlet โดยเลือกไฟล์ ใน /path/to/openrdf-sesame-2.3.2/war ได้แก่ openrdf-sesame.war และ openrdf-workbench.war
- 7. ลองเข้าไปที่ <http://localhost:8080/openrdf-sesame/home/overview.view> [5]

ของผมเกิด errror แก้ไขโดย

- 1. mkdir -p /usr/share/tomcat6/.aduna/openrdf-sesame
- 2. sudo chmod -R a+w /usr/share/tomcat6/.aduna/openrdf-sesame

## **ลง Sesame เพื่อเก็บ Semantic Information**

Published on Sake.in.th (https://sake.in.th)

## ได้หน้านี้ออกมาก็น่าจะถือว่าใช้ได้แล้วครับ เย้

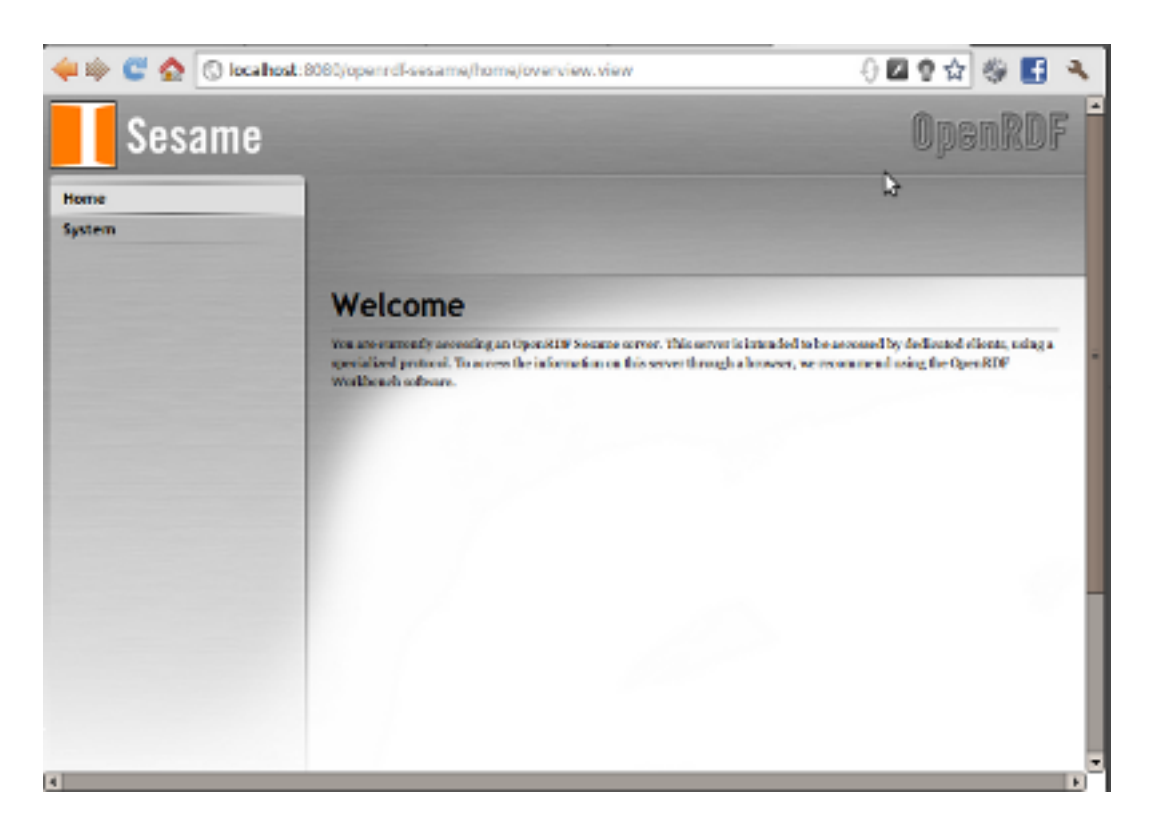

ลองเข้าไปเล่นต่อที่<http://localhost:8080/openrdf-workbench> [6]

เดี่ยวต่อไปคงลองใช้งานอย่างอื่นดูครับ ^^

**Tags:** [sesame](https://sake.in.th/tags/sitetags/sesame) [7] [semantic repository](https://sake.in.th/tags/sitetags/semantic-repository) [8]

**Source URL (modified on 2010-12-21 16:00):** https://sake.in.th/node/96

## **Links**

[1] https://sake.in.th/blog/%E0%B8%A5%E0%B8%87-sesame-%E0%B9%80%E0%B8%9E%E0%B8%B7%E0%B9%88%E0%B8%AD%E0%B9%80 %E0%B8%81%E0%B9%87%E0%B8%9A-semantic-information

- [2] https://sake.in.th/users/sake
- [3] http://www.openrdf.org/download.jsp
- [4] http://localhost:8080/manager/html
- [5] http://localhost:8080/openrdf-sesame/home/overview.view
- [6] http://localhost:8080/openrdf-workbench
- [7] https://sake.in.th/tags/sitetags/sesame
- [8] https://sake.in.th/tags/sitetags/semantic-repository